## The Actual Batch Process Part

## Merge Records, No Overlay Music Merge AND Overlay Record

Map data into the correct MARC tags using MarcEdit.

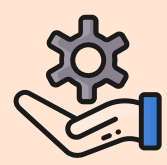

Export "Merge" view from Airtable as CSV file

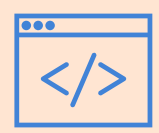

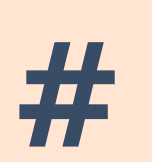

Local catalog records show incorrect format. OCLC records have correct format, but need updating to meet current standards & our call numbers.

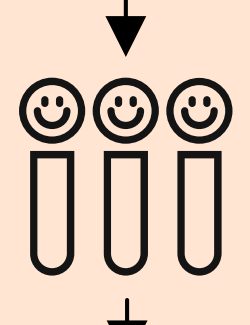

Local catalog records are correct format. Item records added manually in previous process. Bib records need overlaying with updated records from OCLC.

Add constant data. Save file.

Pull OCLC records into new file using the OCLC record numbers

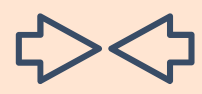

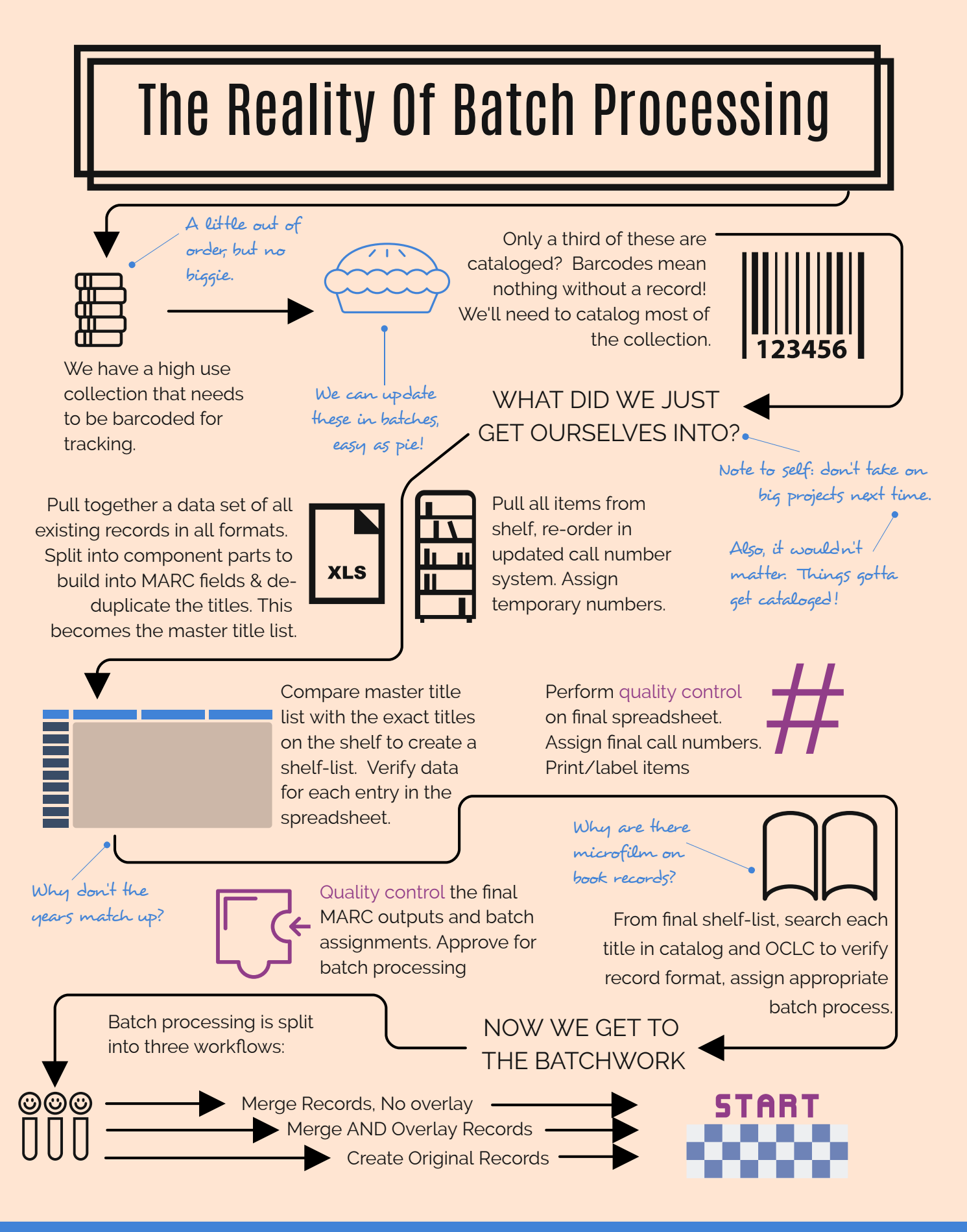

LIBRARIES **UtahState**University.

For the full step-by-step instructions, visit : <https://usulibrary.atlassian.net/l/c/C2xeF2r4>

Open OCLC record file in MarcEdit. Delete 502 field. Merge with brief record file

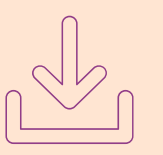

Create Original Records

Import records into local catalog as new records. 949 fields create new item records

Export "Overlay" view from Airtable as CSV file

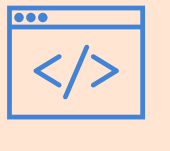

Export "Original" view from Airtable as CSV file

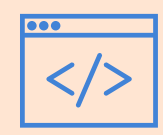

Map data into the correct MARC tags using MarcEdit.

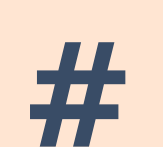

Add constant data. Save file.

> Pull OCLC records into new file using the OCLC record numbers

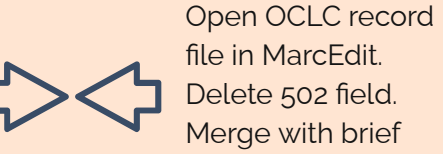

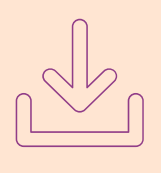

record file Import record into local catalog

overlaying existing records

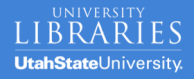

For the full step-by-step instructions, visit : <https://usulibrary.atlassian.net/l/c/C2xeF2r4>

Map data into the correct MARC tags using MarcEdit.

Add constant data & edit fixed fields. Save file.

Import file into OCLC. Validate and update holdings. Export file with OCLC numbers.

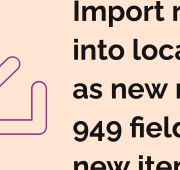

Import records as new records.

into local catalog 949 fields create new item records

## No record exists in local catalog or

OCLC. Need to create records from data in Airtable.